#### Getting Started With z/VM V4R4

Lab Class 1

## Lab Objectives

- This section will discuss:
	- Accessing and exiting your z/VM system
	- How to use the *filelist* command
	- $-$  *Filelist* introduction information
	- Accessing help directories and files
- This section assumes that you:
	- $-$  Have access to a z/VM through an emulator

#### Logon Screen

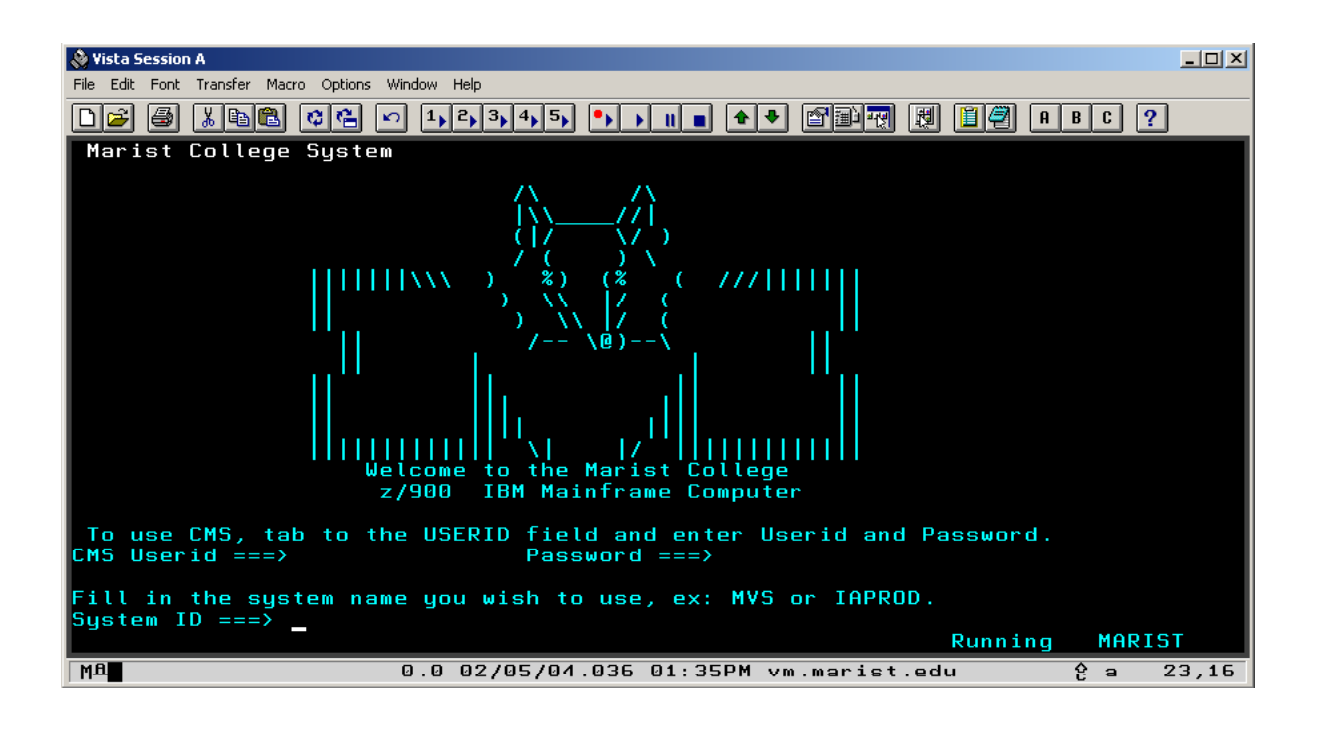

#### Logon Screen

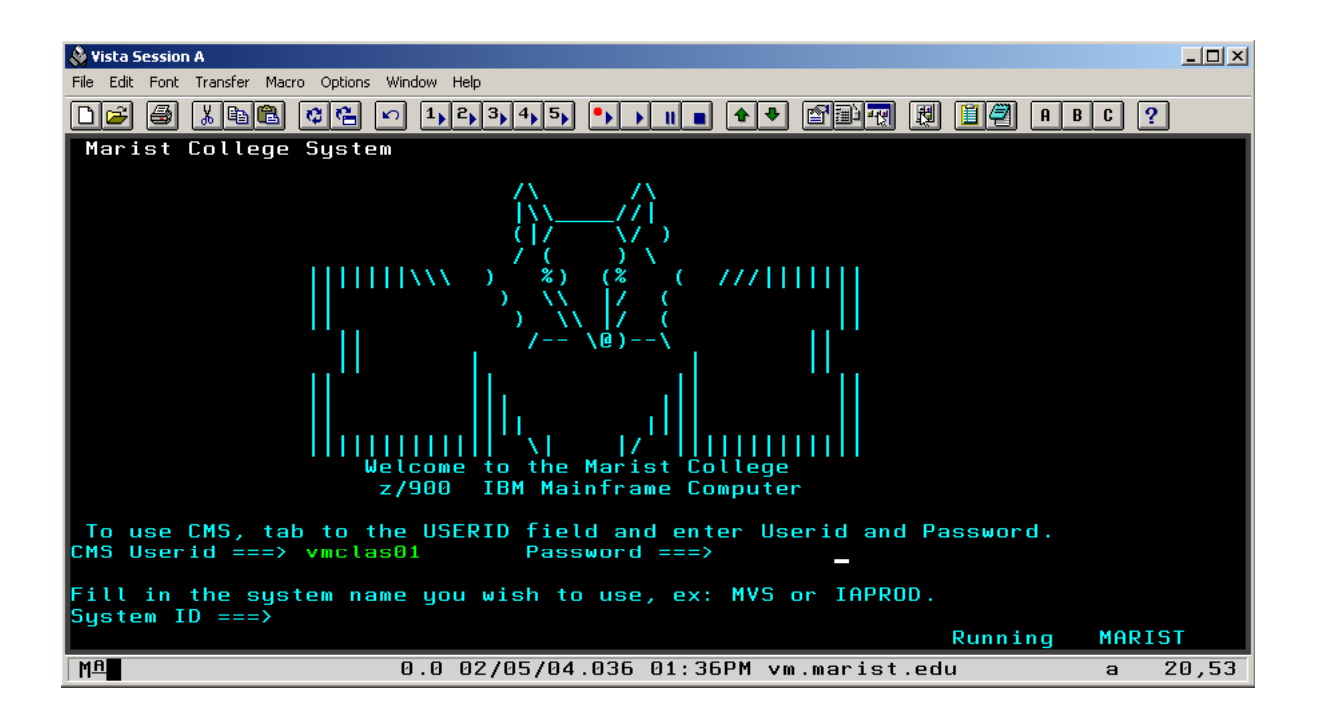

## After Logon

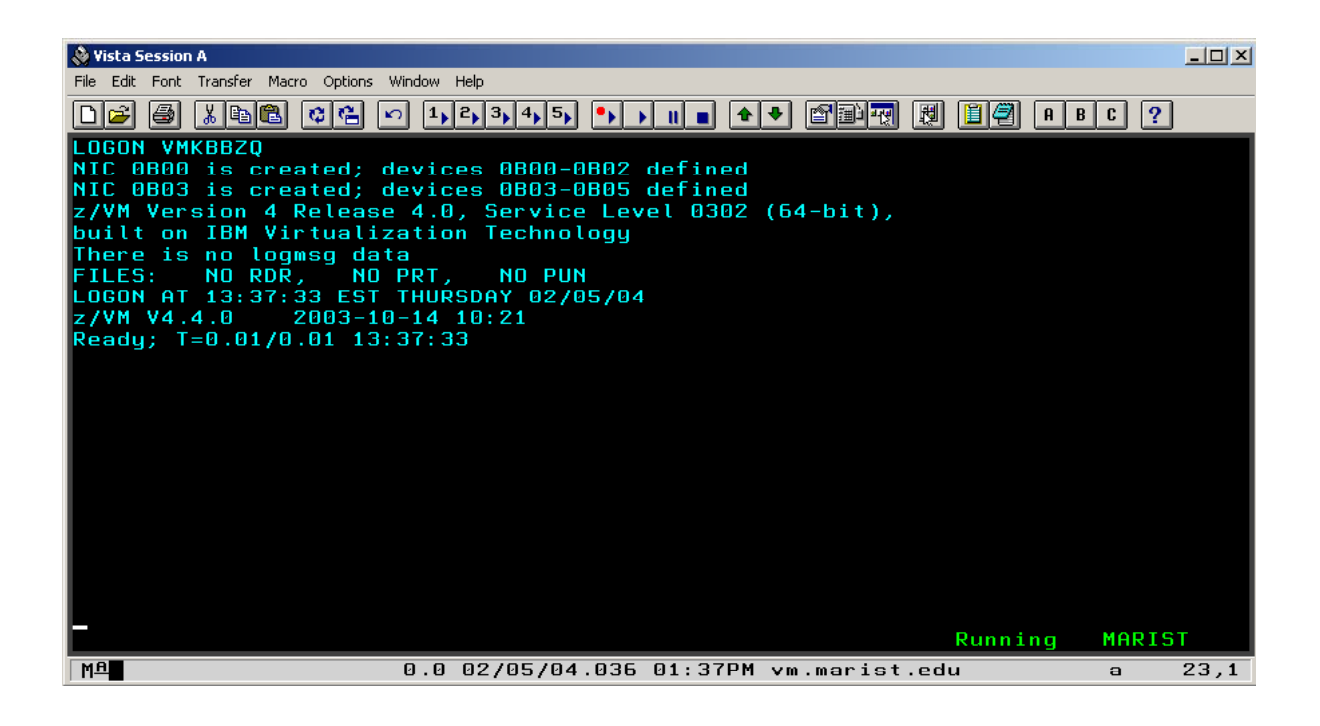

# **IPL CMS Command**

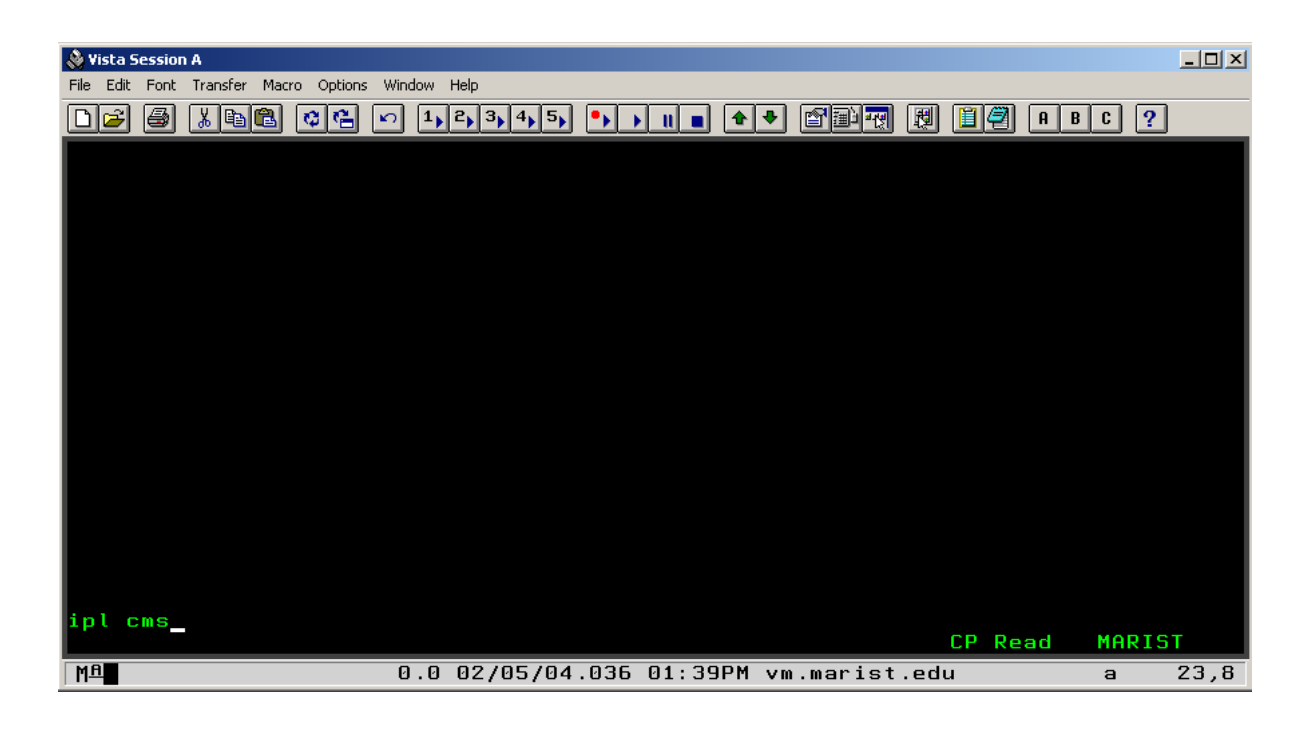

## **Virtual Console**

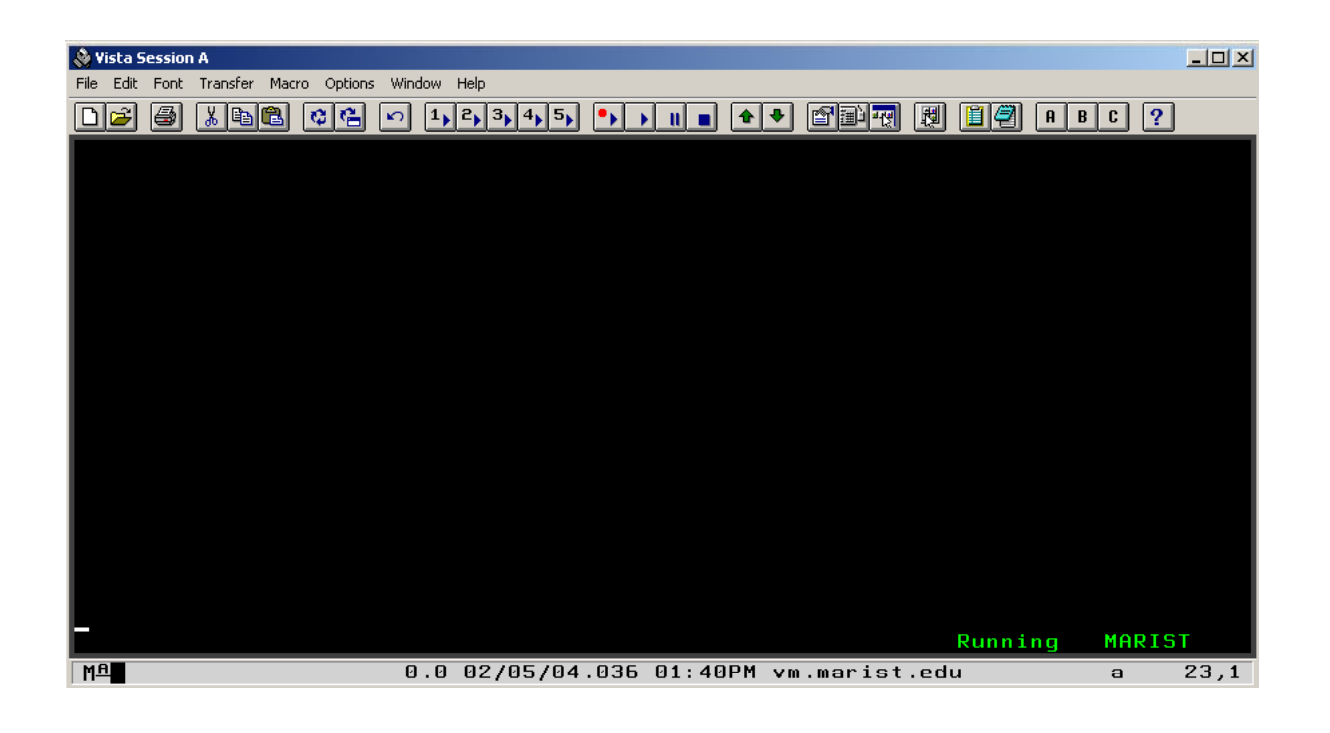

## Entering the LOGOUT Command Entering the LOGOUT

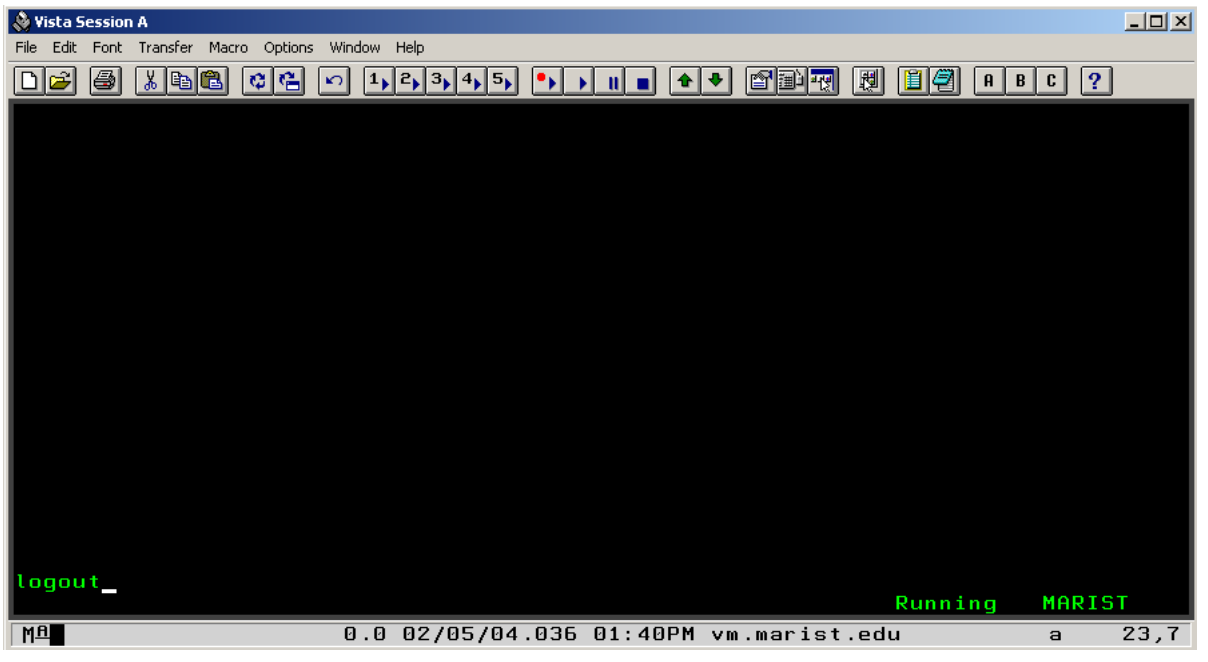

# **Logging Out**

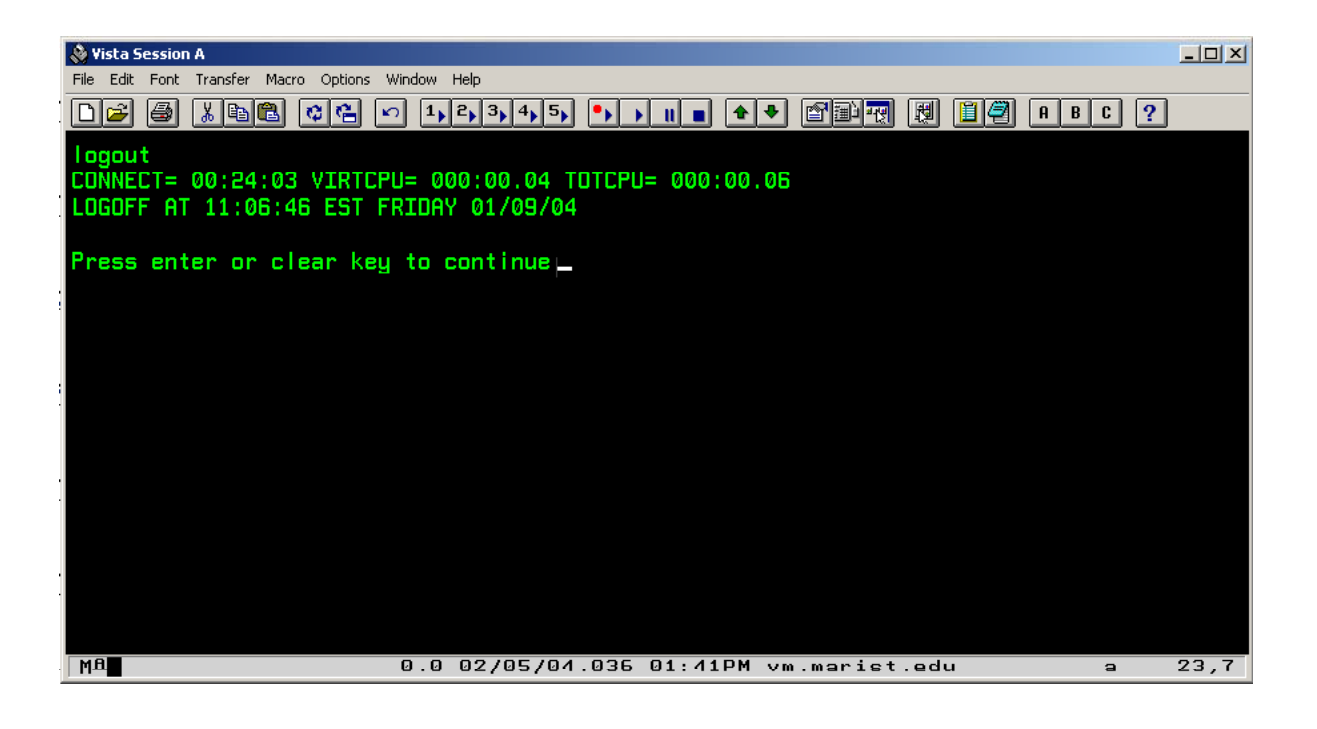

# Understanding Your z/VM System

First you will need to log on to your z/VM system, to begin learning about your system.

# **File Storage**

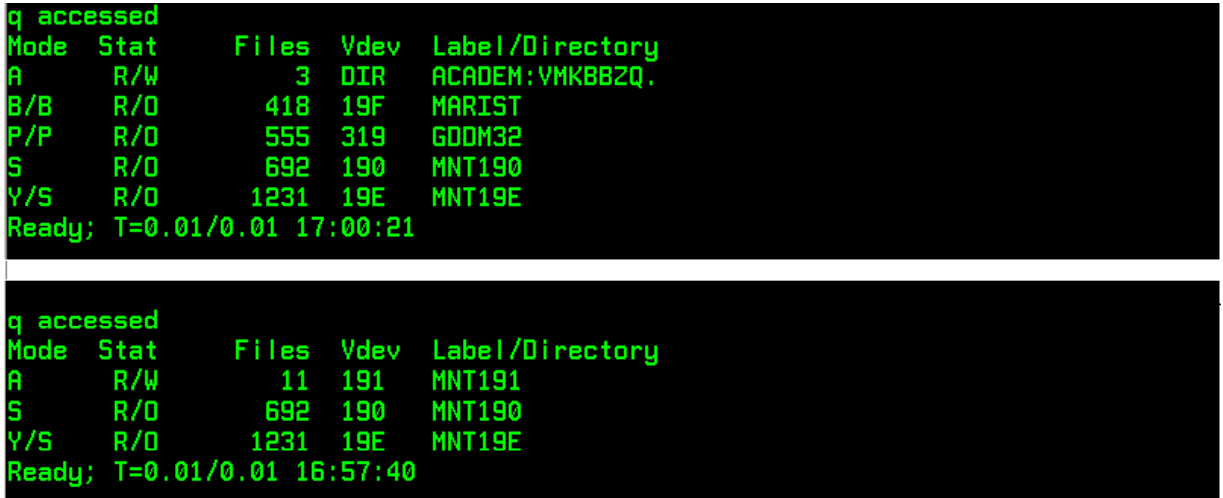

The top picture demonstrates an SFS Directory structure along with minidisks classified as R/O, while the bottom displays a minidisk only directory structure classified with R/W and R/O privileges.

#### **Status Awareness**

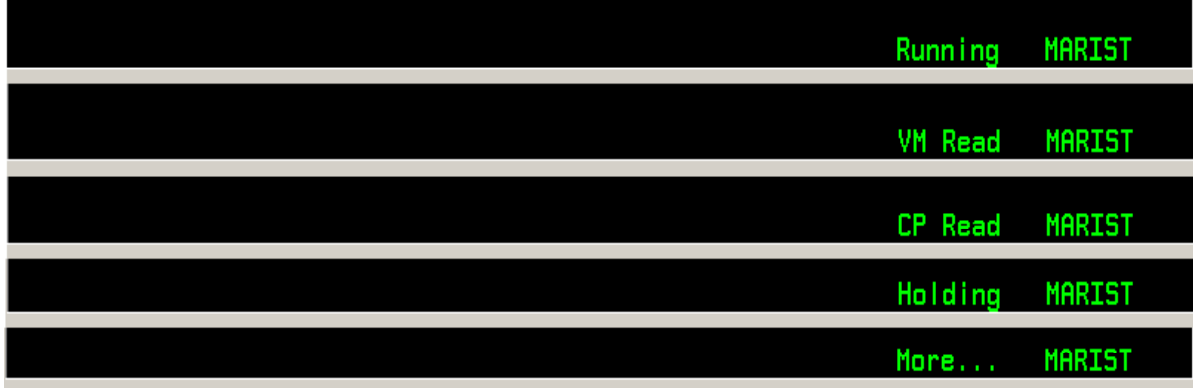

## PA Keys

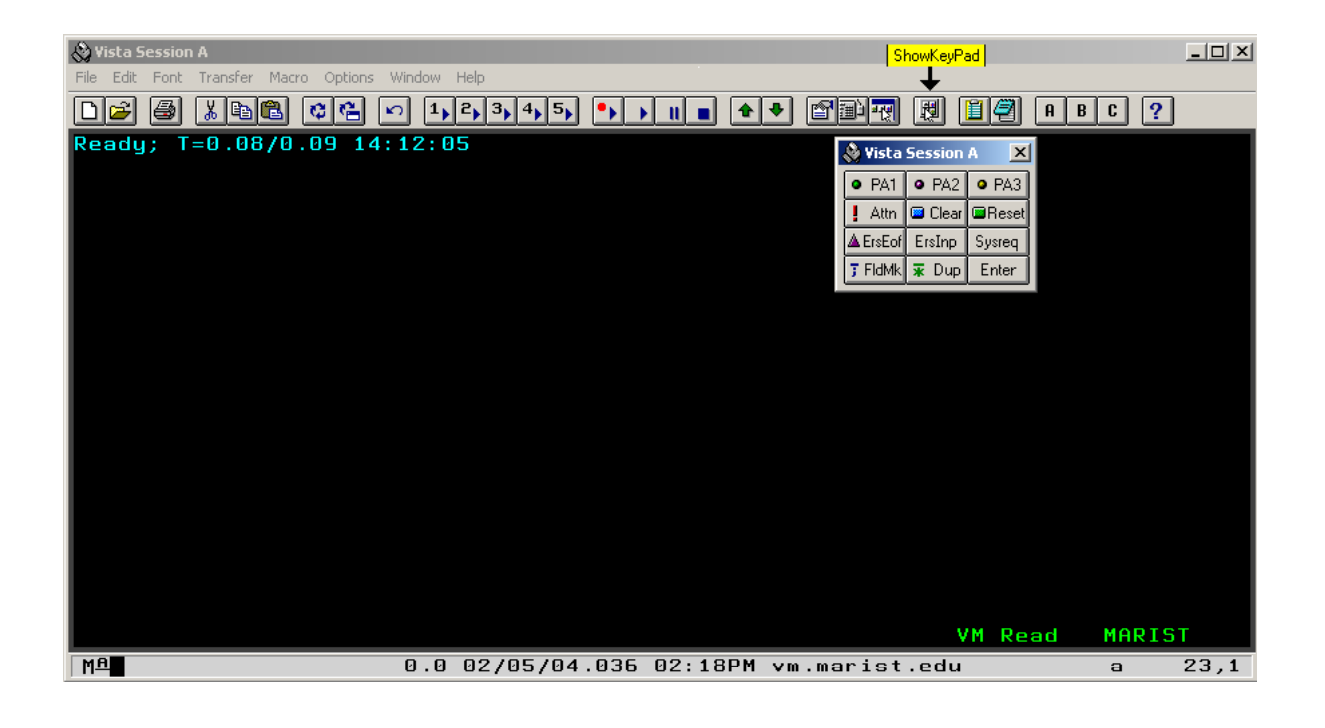

#### **Filelist Command**

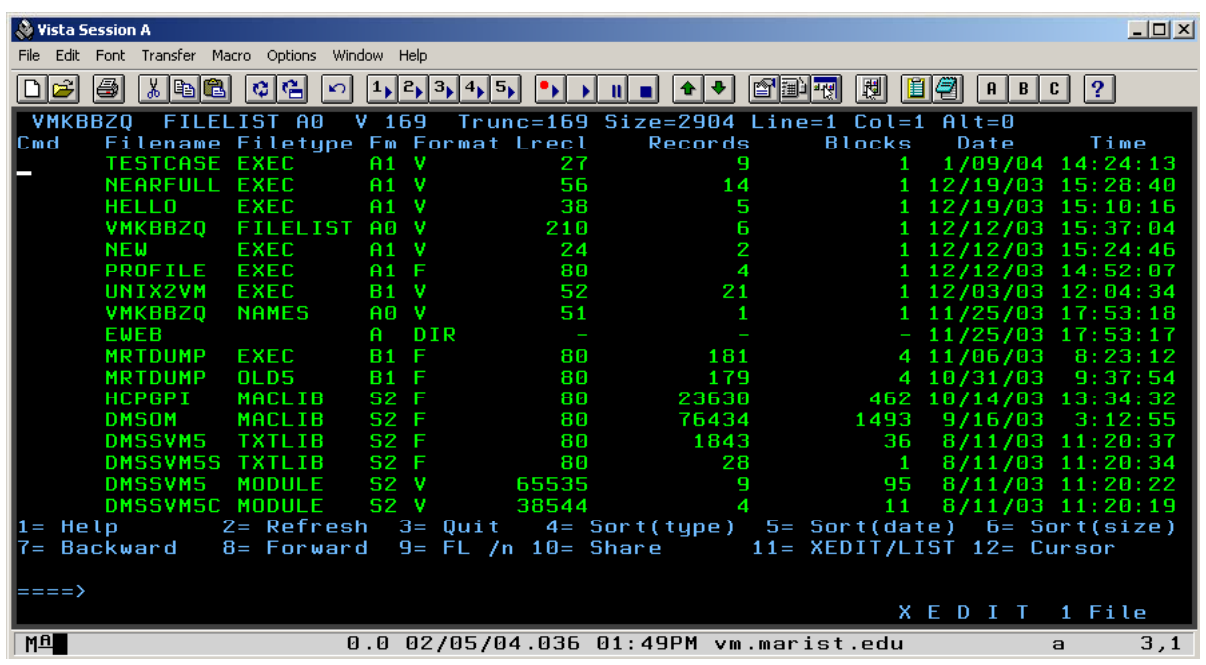

# Using the FILELIST Command

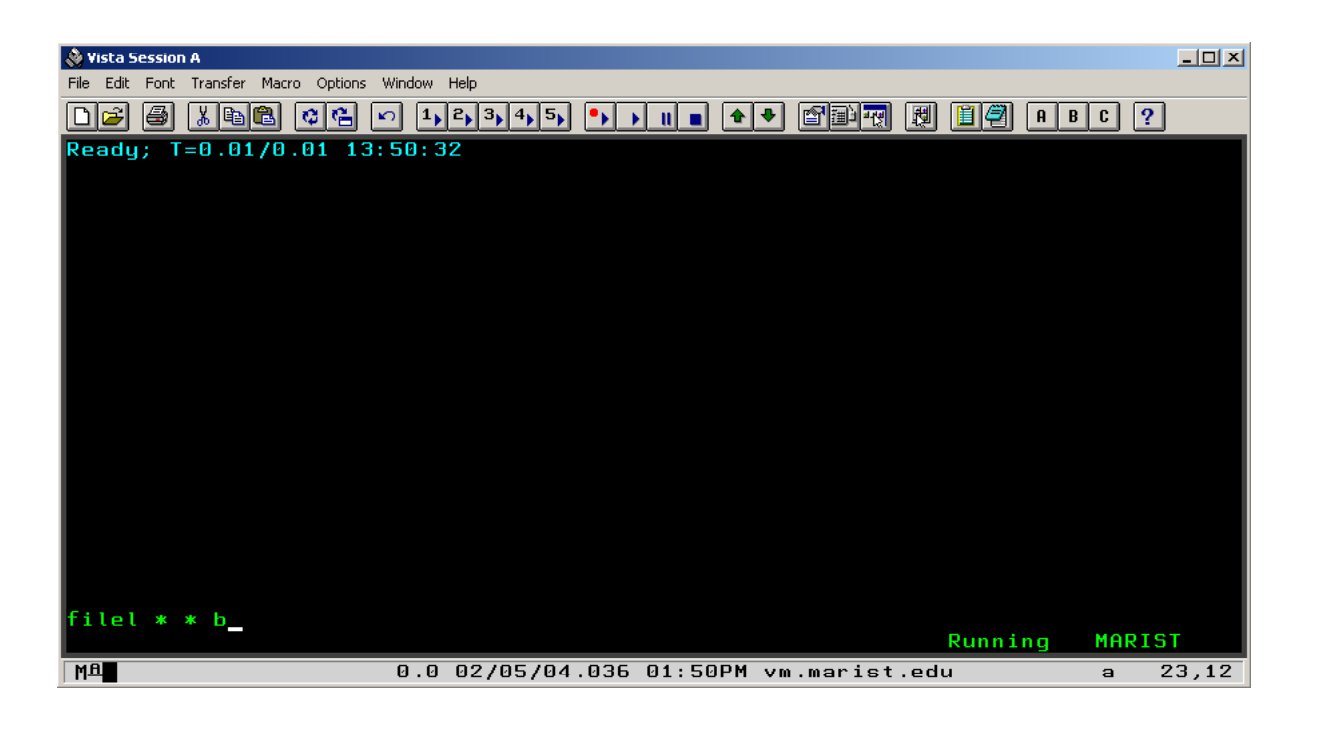

# Using the FILELIST Command

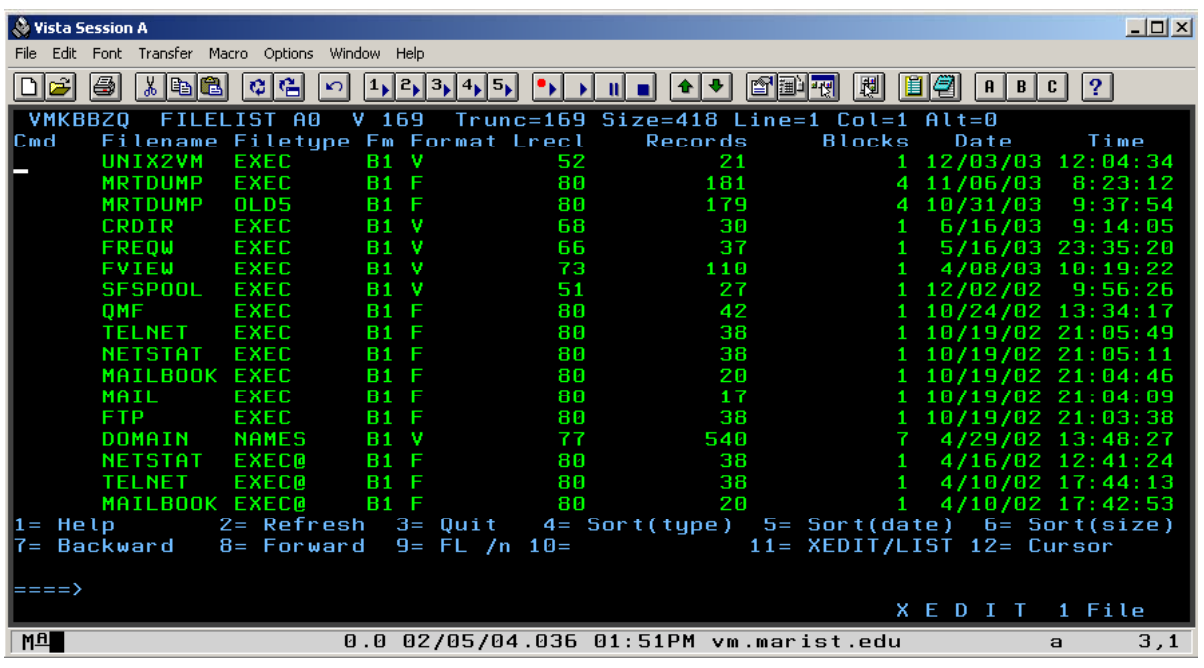

# Using the FILELIST Command

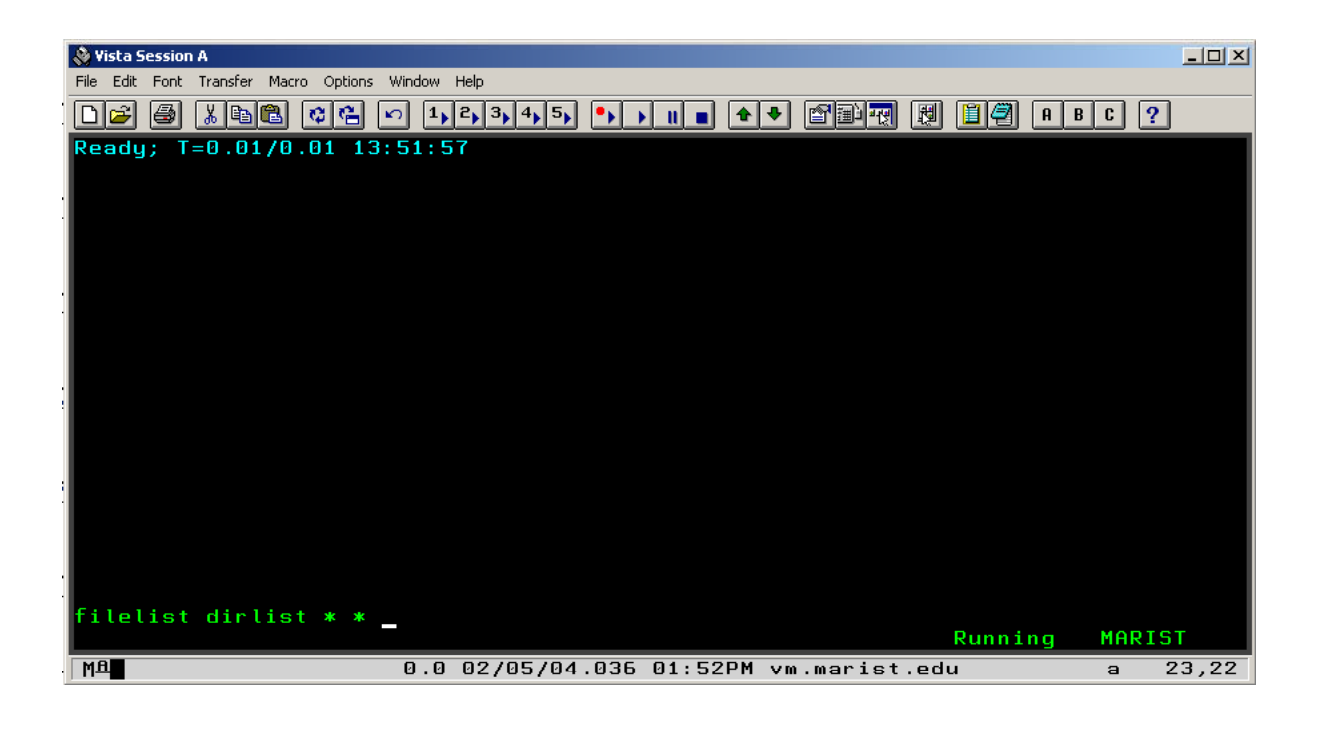

# Using the FILELIST Command

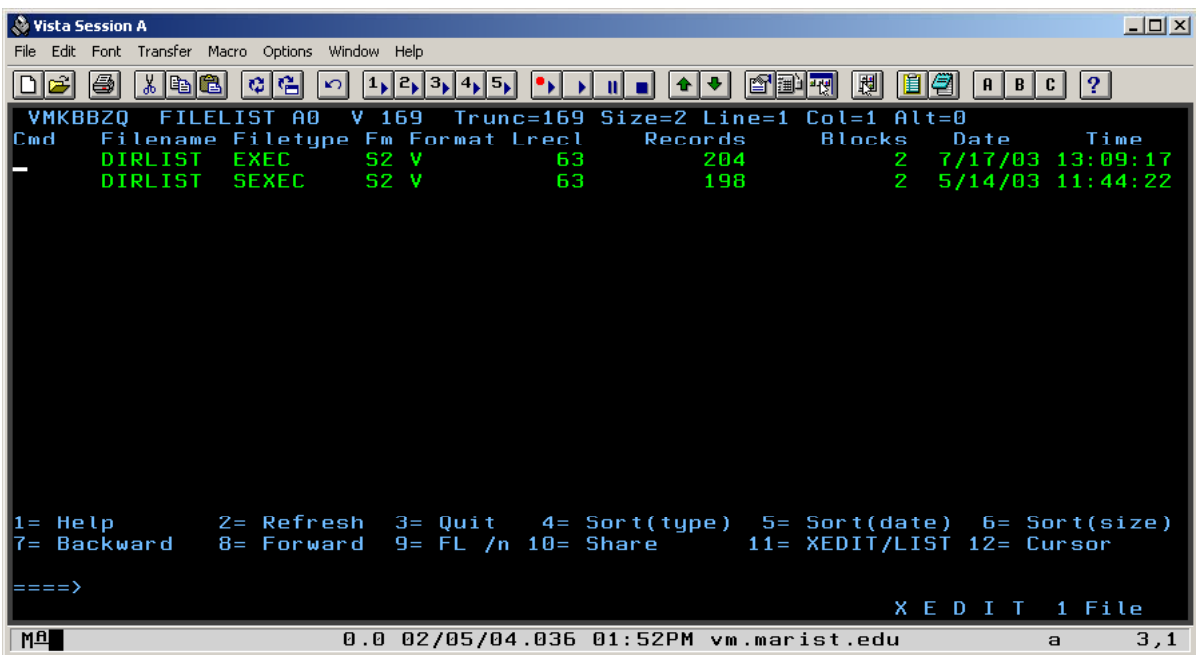

## **Filelist Commands continued**

- Delete files:
	- Enter 'ERASE' on the cmd line next to the file you wish to erase
- Copy files:
	- Type 'copy / *new\_filename type mode'.* This is a useful tool
- Rename files:
	- T' / ype 'rename *new\_fil i f ' file\_info'*.
- Important Keys:
	- $-$  PF3 Exits from most interactive commands
	- PF7 scrolls the Page Up
	- PF8 scrolls the Page Down

## Displaying the Contents of a File

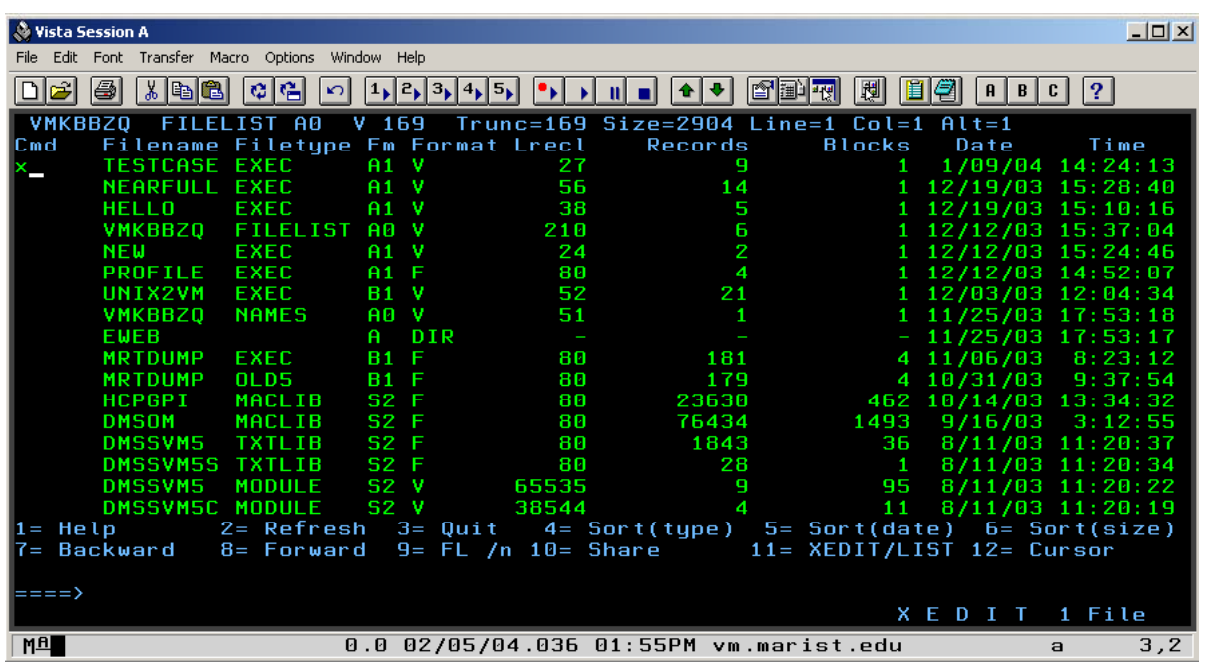

## After Displaying the File

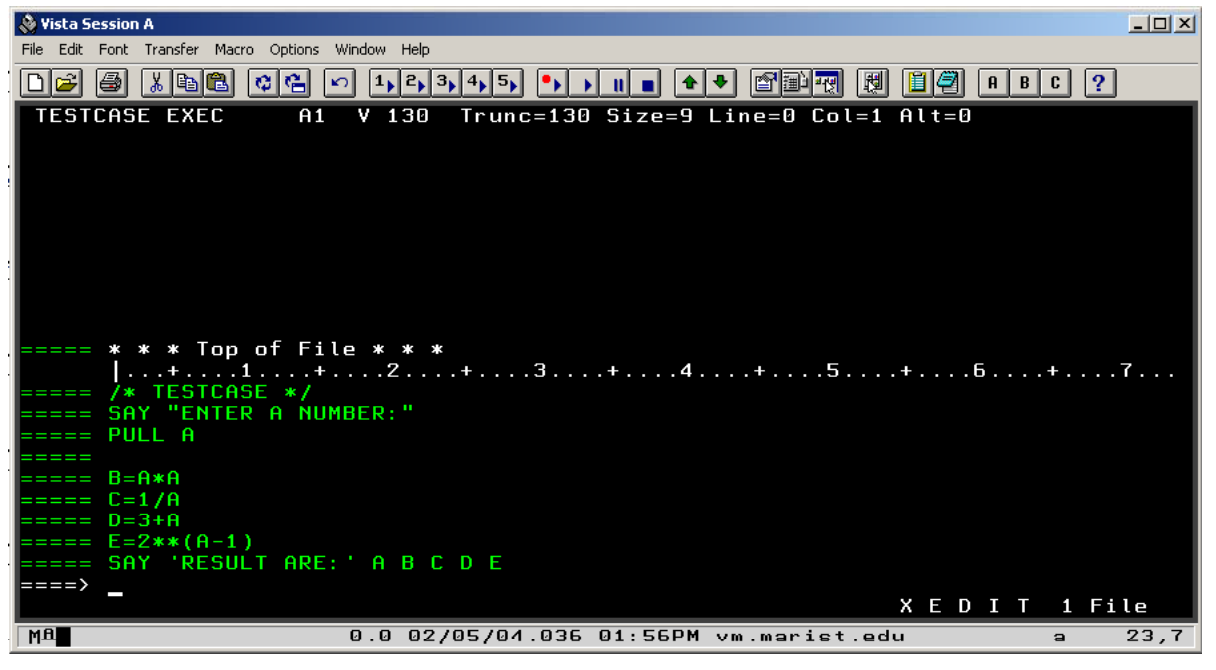

# Copying a File From FILELIST Copying a File From FILELIST

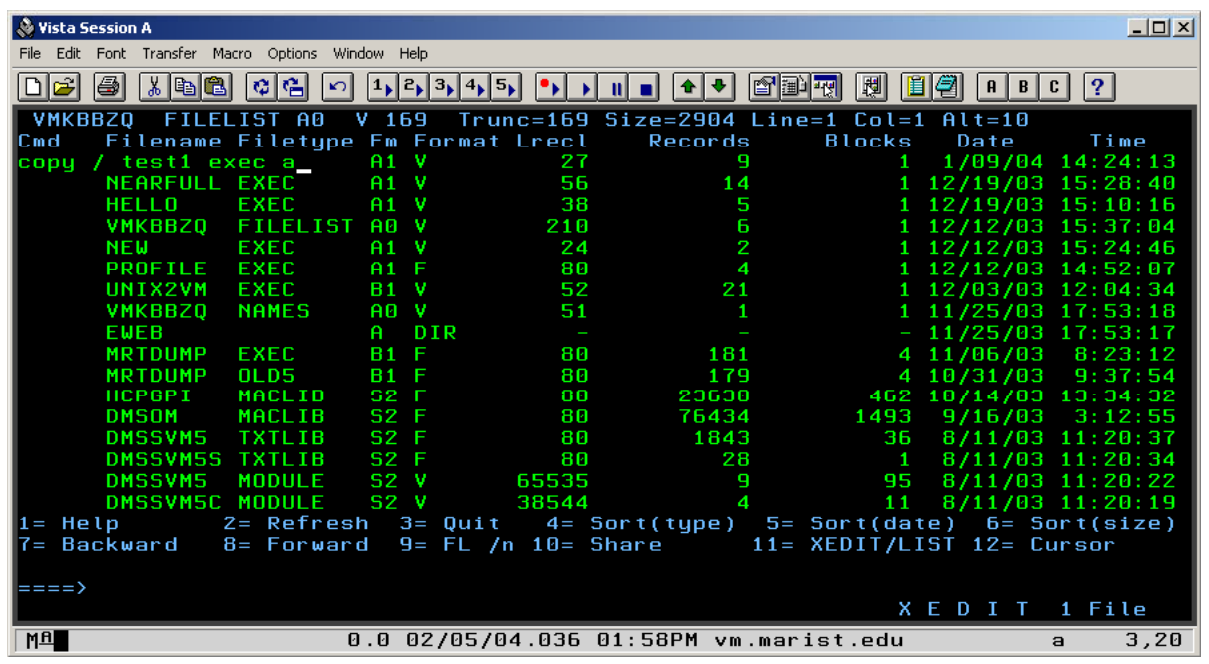

## After Copying the File

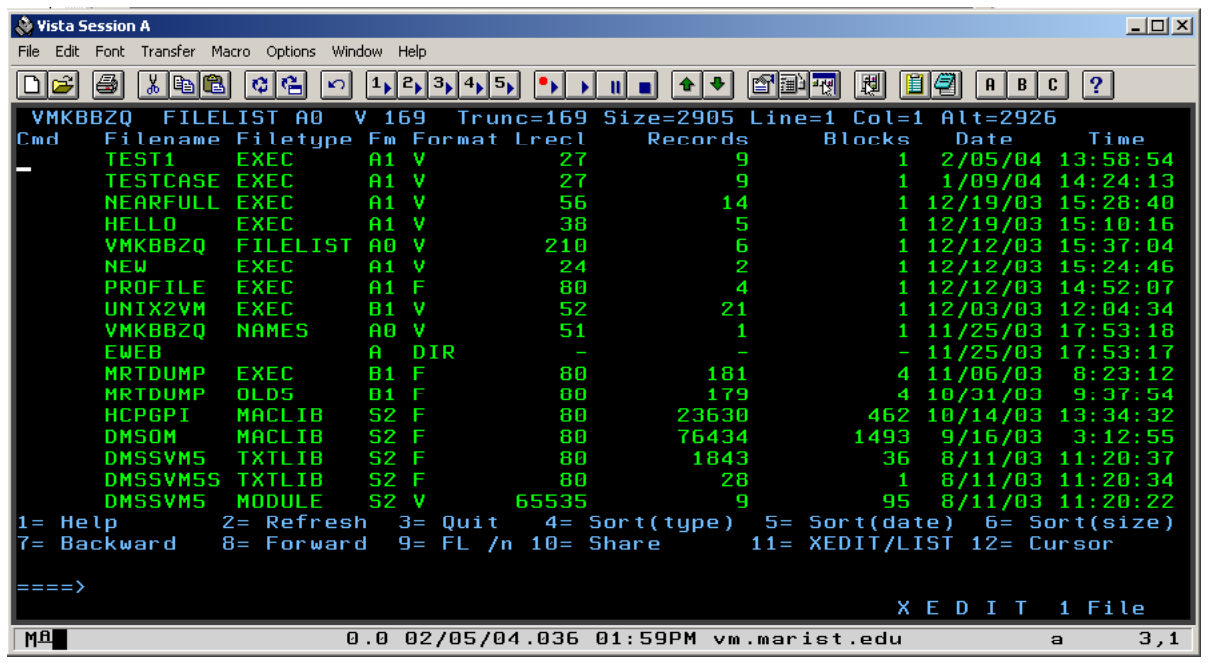

## Renaming a File From FILELIST

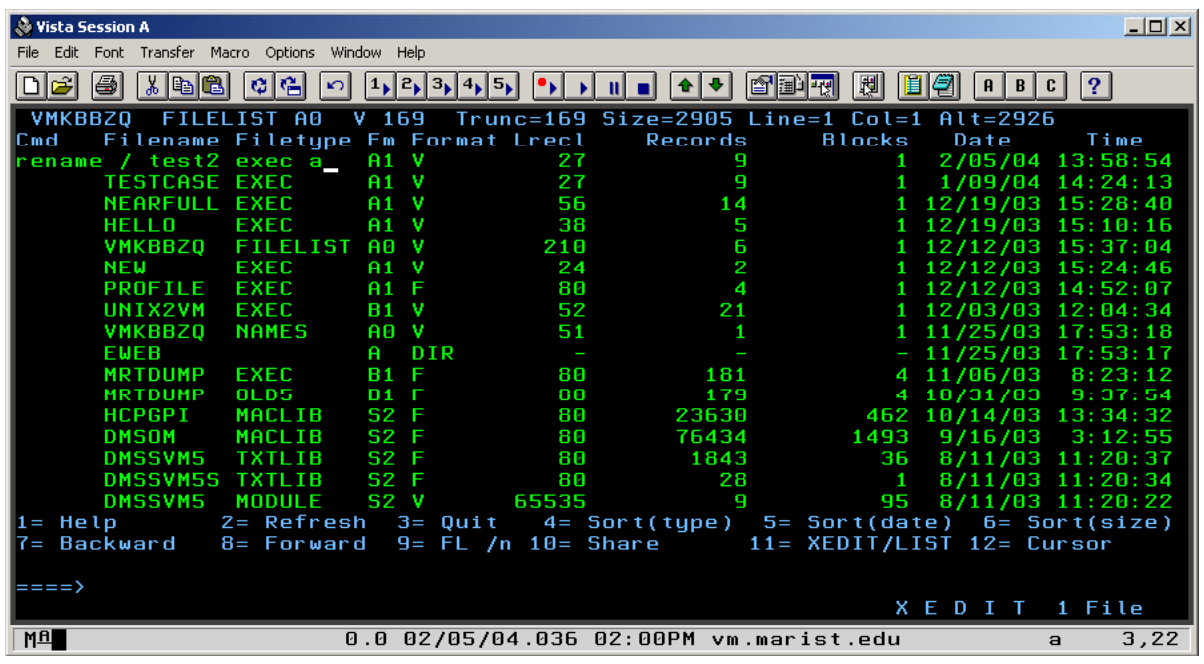

## Renaming a File From FILELIST

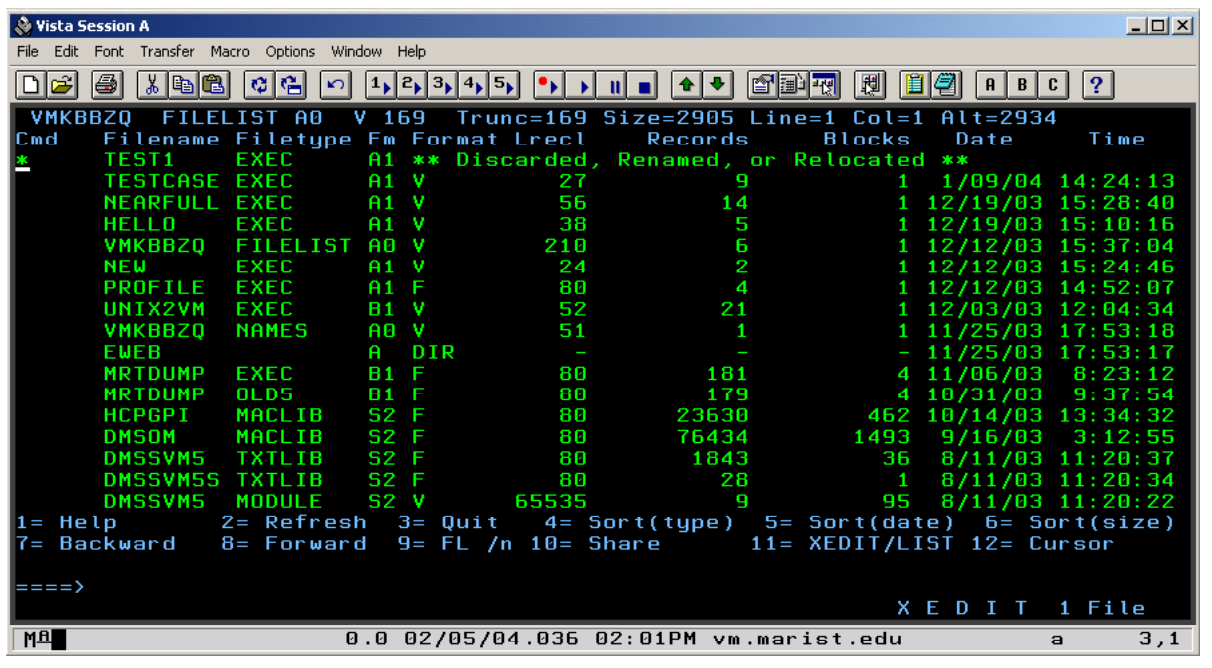

# Renaming a File From FILELIST

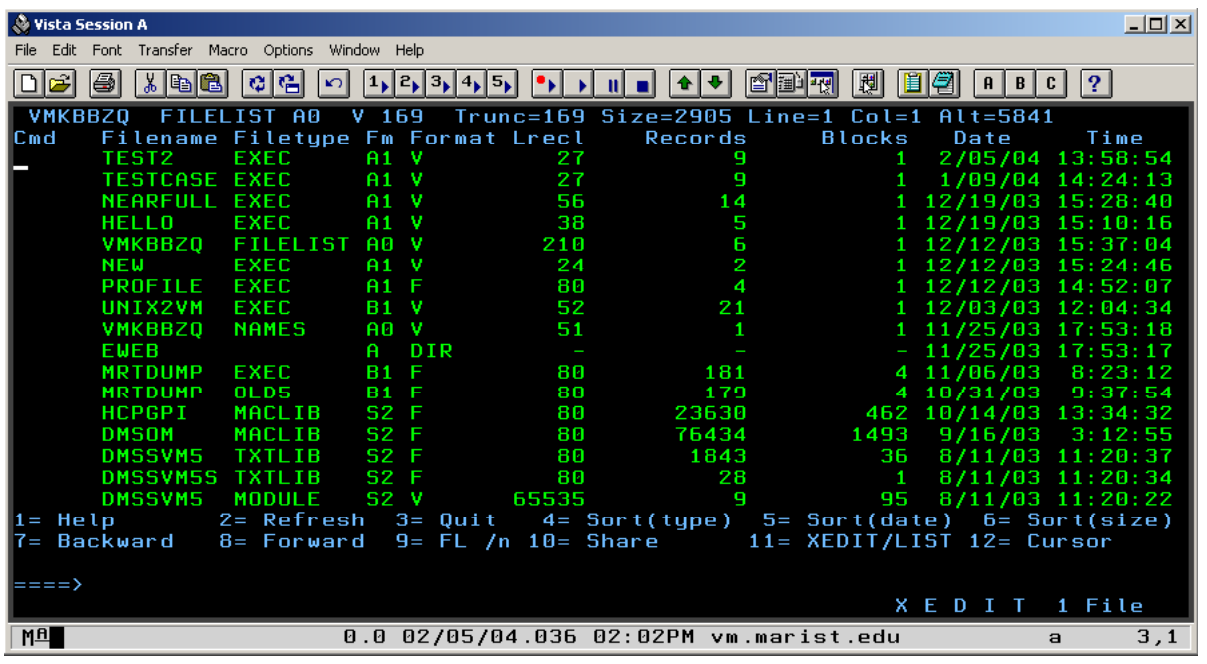

# Deleting a File From FILELIST

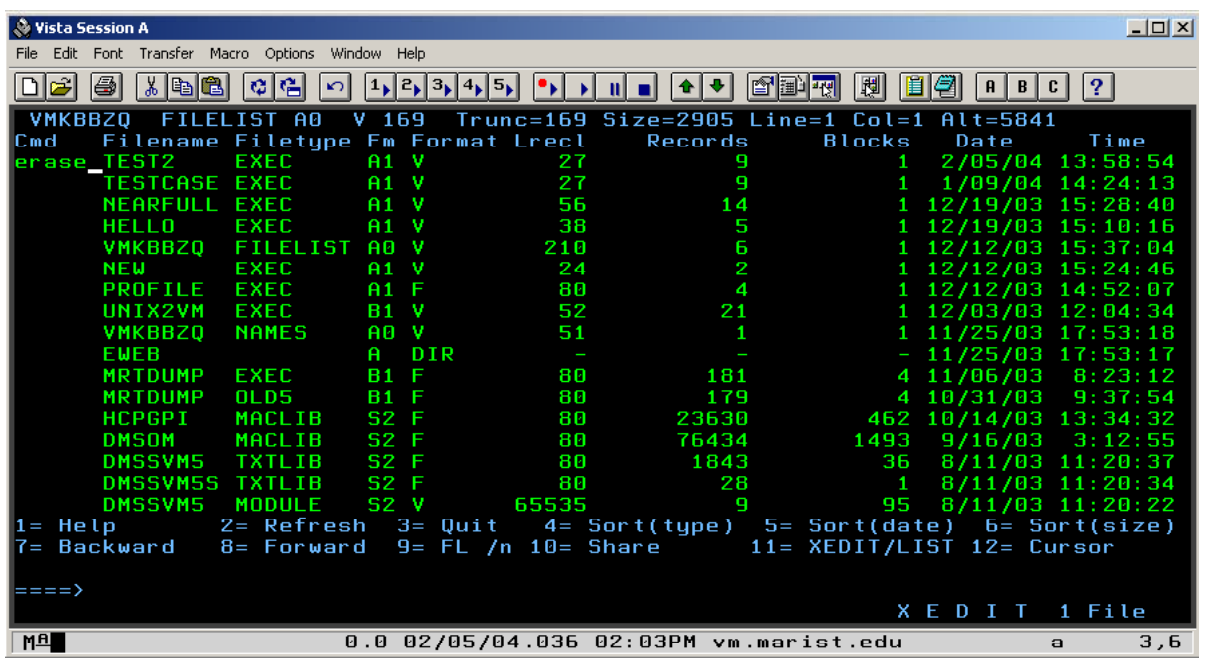

# Deleting a File From FILELIST

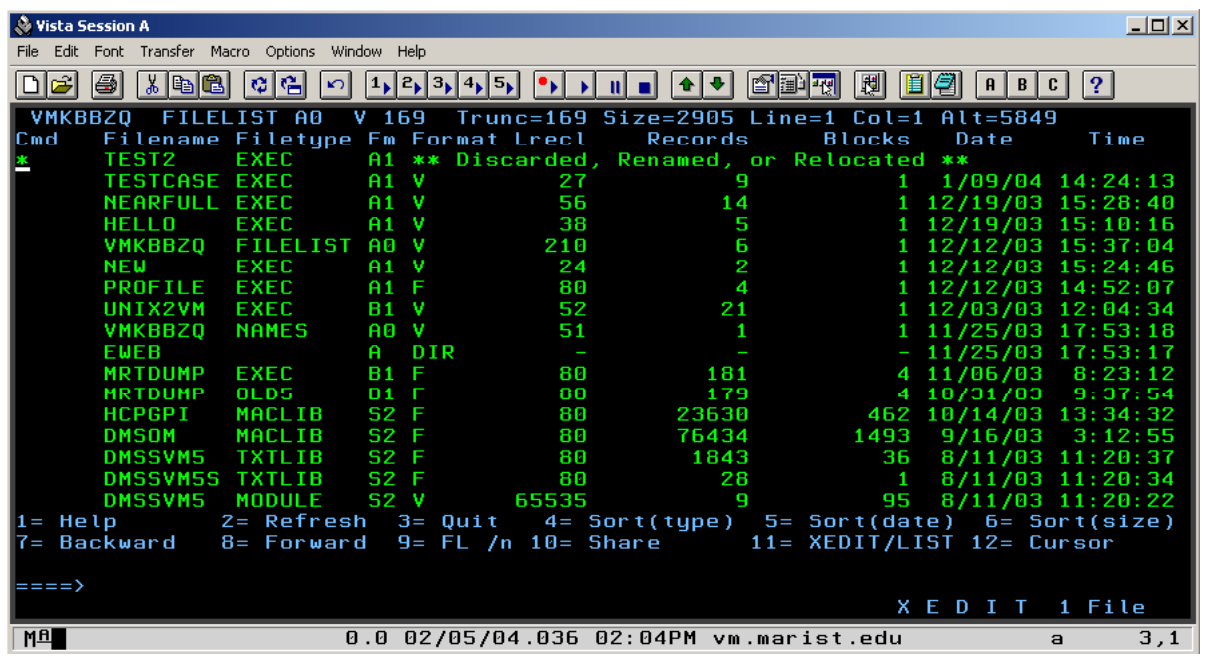

# Deleting a File From FILELIST

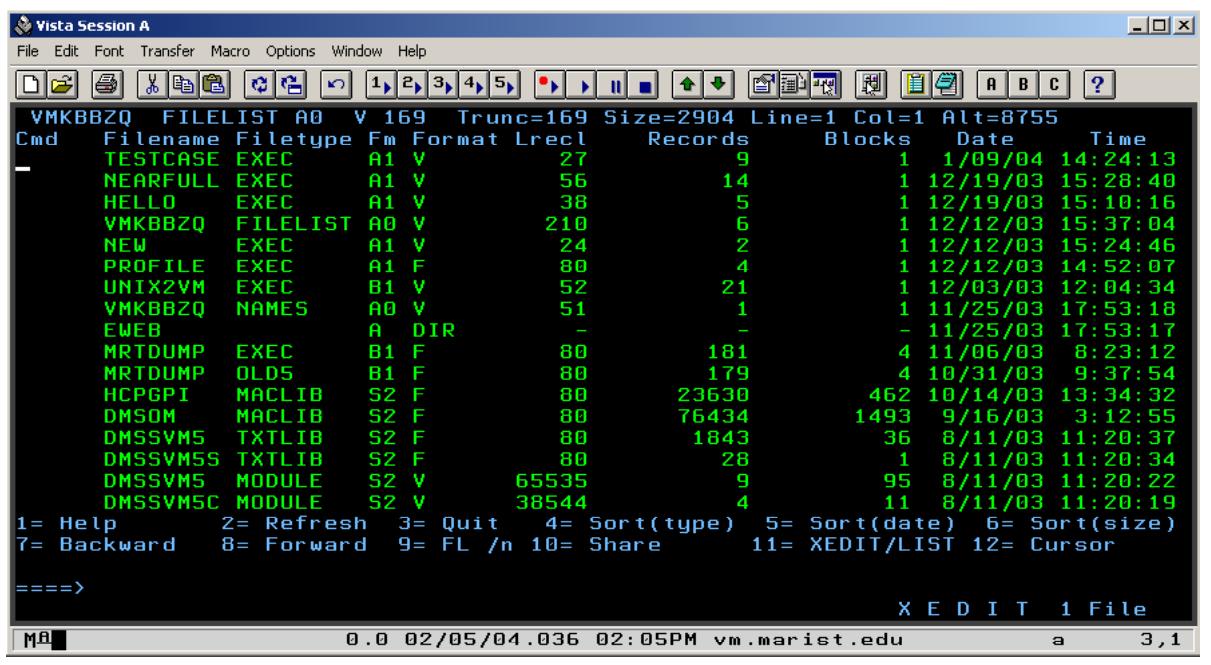

#### Understanding how to use help files

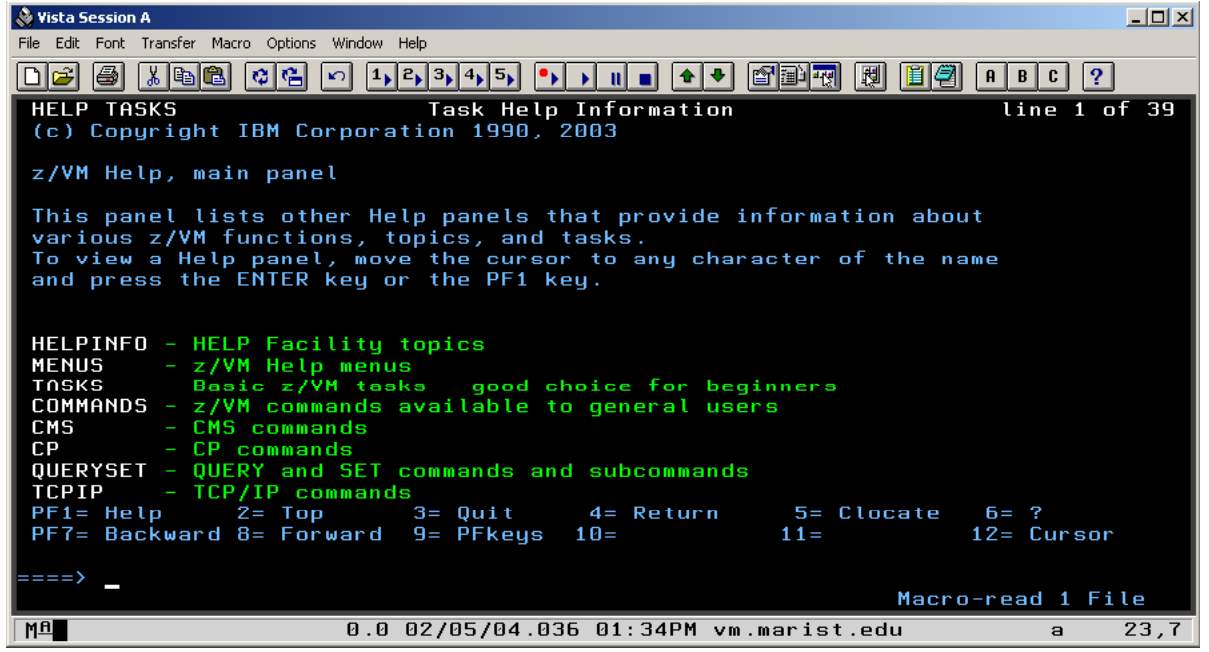

#### Understanding how to use help files

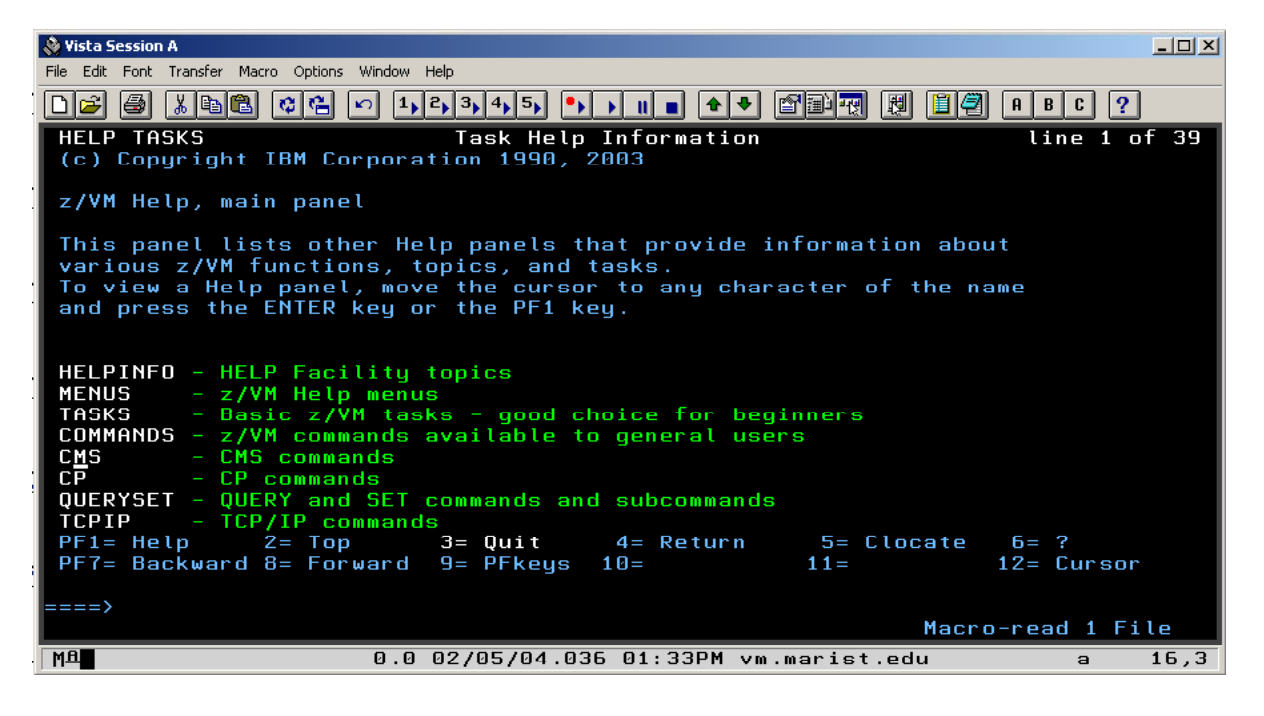

#### Understanding how to use help files

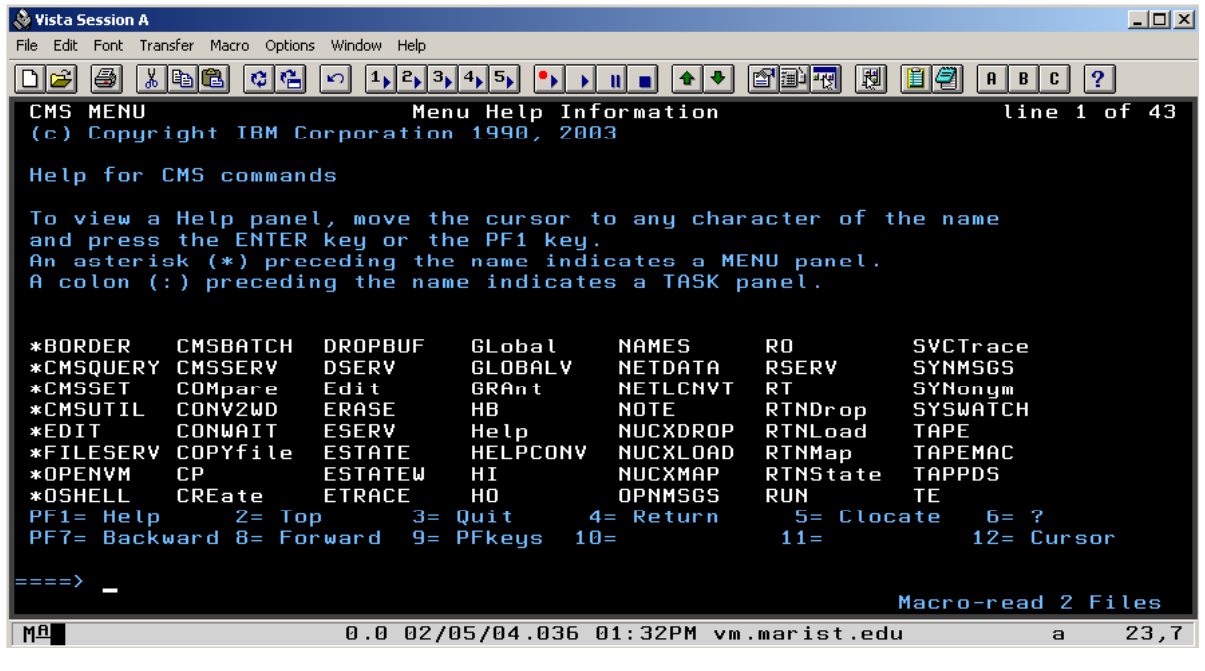

## **Conclusion**

This short presentation showed you how to log on and off, and gave you a quick overview of how to reach the help files. The CMS FILELIST command and display is easy to navigate with a little practice.